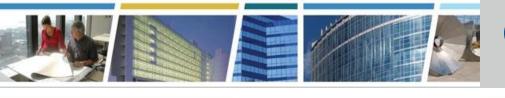

#### **Client Enrichment Series**

#### <u>Welcome</u> to today's presentation Introduction to RWAs and eRETA 2.0 The presentation will start at 2:00 p.m. EDT

**Note:** Phones are automatically muted during the presentation. You have the ability to send questions to the host and presenters through your questions pane. They will answer as many of the questions as possible throughout and at the end of the presentation. All questions will be captured, and answers sent to all participants prior to the next presentation.

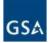

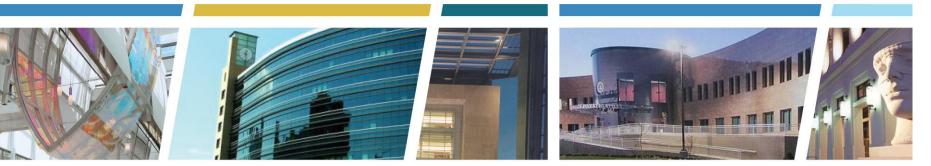

#### Client Enrichment Series Introduction to RWAs and eRETA 2.0

Hosted by Bridget Stroh, Regional Account Manager, GSA region 8

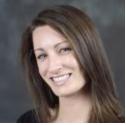

Presented by Steve Sacco, National Program Manager, Office of Design and Construction, Reimbursable Services Division, GSA Central Office

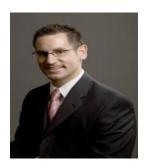

**GSA** Public Buildings Service

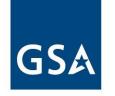

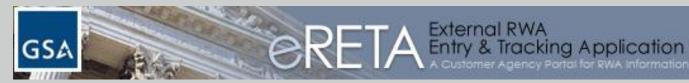

Present functionality: external RWA Entry and Tracking Application (eRETA 1.0)

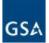

- Allows customer agencies access to view RWAs for one of more Agency Bureau Codes (AB Codes) with a single log-on
- Functionality includes:
  - Run customized RWA queries using any of the 25 search criteria
  - Review up-to-date financial activity of RWAs
  - View uploaded documents and files for RWAs
  - Download RWA datasets into Excel for analysis and customer reporting
- Access information available at: www.gsa.gov/ereta

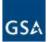

The following slides provide sample screenshots, however for purposes of the live demonstration the trainer will log into the live eRETA environment.

Screenshots are provided for participants logged in via audio only or for those viewing the slides after the live demo.

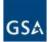

#### www.gsa.gov/ereta

eRETA User Account Request Process 1. Complete the eRETA User Account Request Form on-line by clicking here. Use the List of Agency Bureau Codes (ABCs) below to help complete the on-line form. The "eRETA User Account Request Form" link above opens a Google Form. Some agency firewall settings block this website. If you are unable to open the link above, please email us at eRETA@gsa.gov and request to complete the "eRETA User Account Request Form" via e-mail. NOTE: Please only select Agency Bureau Codes listed on the attachment below. GSA and its systems recognize these codes, even though some agencies may recognize slight variations of these codes. Until such a time that Agency Bureau Codes are standardized across the federal government, the codes below will be the only ones recognized by eRETA and GSA Systems. List of Agency Bureau Codes GSA IT General Rules of Behavior 2. Complete the "eRETA Application Clearance Verification Form" available below. This form is required by GSA's Personnel Security Office. Because this form requests Personally Identifiable Information (PII), please share it with your Agency's Personnel Security office (or Human Resources Office) and GSA's Personnel Security Office only. Full instructions on how to securely send this information to GSA are provided on the form below. Steps 1 and 2 of the eRETA User Account Request Process are separated due to the PII captured in Step 2. We apologize for the inconvenience this may cause, but we are serious about protecting your PII and want to ensure it is reviewed only by those with proper authorization. eRETA Application Clearance Verification Form 3. After your request has been processed and all approvals have been granted\*\*, the GSA National Application Helpdesk will send a verification e-mail to the e-mail address provided in Step 1. Follow the steps in that verification email to finalize your account. NOTE: We have received many questions as to why GSA is requiring the second form that captures PII. Please review the "eRETA Frequently Asked Questions and Help Topics" section below for answers. eRETA Resources eRETA Resources and User Guides Understanding eRETA Financial Information (5/15/2012)

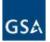

#### External PBS Portal at: extportal.pbs.gsa.gov

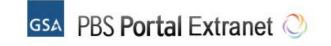

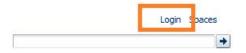

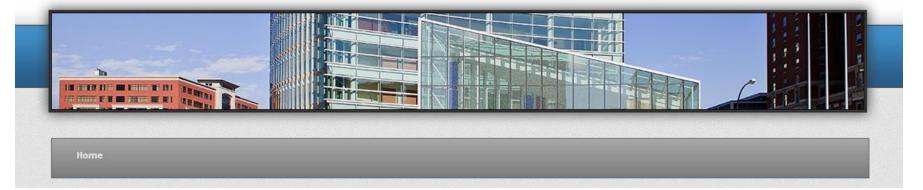

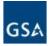

# Launch the eRETA application from within the External PBS Portal

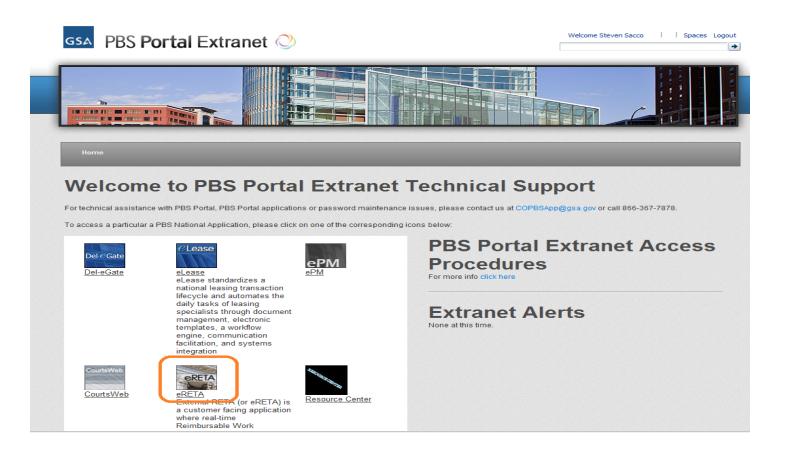

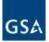

#### eRETA Welcome Screen

| gsa                                                         | CRETA External RWA<br>Entry & Tracking Application<br>A Customer Agency Portol for RWA Information | Version 1.00-UAT Bld<br>1.0 wongcl1@state.gov |
|-------------------------------------------------------------|----------------------------------------------------------------------------------------------------|-----------------------------------------------|
| DOCUMENTATION                                               | HELP LOGOUT                                                                                        |                                               |
| Current Date and Time:                                      | Tuesday, August 24, 2010 4:16:34 PM                                                                | Print / Save Report                           |
| Logged in User Deta                                         | ils                                                                                                |                                               |
| User ID:                                                    | wongcl1@state.gov                                                                                  |                                               |
| Group(s):                                                   | eRETA_READ_ONLY_USER                                                                               |                                               |
| Agency(ies):                                                | 1900 - DEPARTMENT OF STATE<br>1929 - DEPARTMENT OF STATE, CONSULAR AFFAIRS                         | ~                                             |
| Reimbursable<br>Work<br>Authorizations<br>Customer Website: | www.qsa.gov/rwa                                                                                    |                                               |
| National eRETA<br>Note Board:                               | Welcome to eRETA 1.0.                                                                              |                                               |

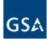

#### eRETA Search Screen

| 🖄 RWA Documentatio                                                                                                    | on Search                                                                                                    |                                                                                                    |                                                                                                    |                                                                                                    |                                                                                                    |                                                                                                    | Hide                                                                                     | Criteria                                                             |
|----------------------------------------------------------------------------------------------------|----------------------------------------------------------------------------------------------------|----------------------------------------------------------------------------------------------------|----------------------------------------------------------------------------------------------------|----------------------------------------------------------------------------------------------------|----------------------------------------------------------------------------------------------------|----------------------------------------------------------------------------------------------------|------------------------------------------------------------------------------------------|----------------------------------------------------------------------|
|                                                                                                    | A Type Select options<br>Status Select options                                                                                    | *<br>*                                                                                                    | <u>RWA Numbe</u>                                                                                                    | 21                                                                                                    |                                                                                                    | <u>Closure Status</u>                                                                                                    | Open                                                                                     | Ŧ                                                                    |
| Building N                                                                                                    | umber Q                                                                                                    |                                                                                                    | Building Nam                                                                                                    | ne                                                                                                    |                                                                                                    |                                                                                                    |                                                                                          | ٩                                                                    |
| Primary Worksi                                                                                                    | ite City                                                                                                    |                                                                                                    | Primary Worksite Sta                                                                                                    | te Colorado                                                                                                    | -                                                                                                    | Building Type                                                                                                    | Select options                                                                           | *                                                                    |
| Agency Bureau                                                                                                    | u Code 1900, 1929                                                                                                    |                                                                                                    | Agency Name/Bureau Nam                                                                                                    | ne                                                                                                    |                                                                                                    |                                                                                                    |                                                                                          |                                                                      |
|                                                                                                    |                                                                                                    |                                                                                                    | Severable Servic                                                                                                    | Select options                                                                                                    | - Cust                                                                                                    | omer Funding Type                                                                                                    | Select options                                                                           | *                                                                    |
|                                                                                                    | PDN 1900 ✓ 1929                                                                                                    |                                                                                                    | Customer Order Numbe                                                                                                    |                                                                                                    |                                                                                                    | Requisition ID                                                                                                    |                                                                                          |                                                                      |
| Authorized Amount<br>Date Range of <u>RWA Star</u>                                                                                                    |                                                                                                    | to 🔤                                                                                                    | Agency Accounting Dat                                                                                                    |                                                                                                    | <u>Ac</u>                                                                                                    | iency Contact Email<br>GSA POC Email                                                                                                    |                                                                                          | -                                                                    |
|                                                                                                    |                                                                                                    |                                                                                                    |                                                                                                    |                                                                                                    |                                                                                                    |                                                                                                    |                                                                                          |                                                                      |
|                                                                                                    |                                                                                                    | ig an amendment and                                                                                                    | ith a status of "Pending-New<br>d the Authorized Amount sho                                                                                                    | own is that of the last su                                                                                                    |                                                                                                    |                                                                                                    | in GSA's system (RE                                                                      | TA). A                                                               |
| "Pending-Mod" status rep                                                                                                    | presents RWAs undergoin                                                                                                    | ig an amendment and<br>o                                                                                                    |                                                                                                    | own is that of the last suc<br>en the Glossary.                                                                                                    | ccessful subm                                                                                                    | present valid RWAs i<br>Ission in RETA. For i                                                                                              | in GSA's system (RE<br>more on RWA Status                                                | TA). A<br>es click                                                   |
| "Pending-Mod" status rep                                                                                                    | presents RWAs undergoin                                                                                                    | ng an amendment and<br>oi<br>mer and/or GSA will <u>nd</u>                                                                              | d the Authorized Amount sho<br>n "RWA Status" above to ope                                                                                                    | own is that of the last su<br>en the Glossary.<br>sults. If you require infor                                                                                       | ccessful subm                                                                                                    | vresent valid RWAs i<br>Ission in RETA. For<br>a "Restricted RWA"  <br><u>gov/rwa</u>                                                      | in GSA's system (RE'<br>more on RWA Status<br>please contact the ap                      | TA). A<br>es click<br>opropriate                                     |
| "Pending-Mod" status rep                                                                                                    | presents RWAs undergoin                                                                                                    | ng an amendment and<br>oi<br>mer and/or GSA will <u>nd</u>                                                                              | d the Authorized Amount sho<br>n "RWA Status" above to ope<br>ot be displayed in search res                                                                                                    | own is that of the last su<br>en the Glossary.<br>sults. If you require infor                                                                                       | ccessful subm                                                                                                    | vresent valid RWAs i<br>Ission in RETA. For i<br>a "Restricted RWA"  <br><u>gov/rwa</u>                                                    | in GSA's system (RE<br>more on RWA Status<br>please contact the ap                       | TA). A<br>ses click                                                  |
| "Pending-Mod" status rep<br>RWAs deemed as "sensiti<br>Search Results<br>RWA Number ▲ RW<br>Primary Pr<br>Worksite City W                               | oresents RWAs undergoin<br>ive projects" by the custon<br>GSA Regio<br>/A Status Ag<br>rimary C<br>Jorksite State O               | ng an amendment and<br>on<br>mer and/or GSA will <u>n</u><br>onal RWA Manager. A<br><b>ency Bureau Code</b><br>Customer<br>Drder Number | d the Authorized Amount sho<br>n "RWA Status" above to ope<br>of be displayed in search res<br>A list of current Regional RW.<br>BOAC (<br>Total Authorized<br>Amount                           | own is that of the last suc<br>en the Glossary.<br>sults. If you require infor<br>A Managers can be fou<br>GSA Region A<br>RWA Start Date                           | ccessful subm<br>mation about i<br>nd at <u>www.qsa.</u><br>gency Accoun<br>GSA POC Ema                                          | resent valid RWAs i<br>ission in RETA. For i<br>a "Restricted RWA" ;<br><u>aov/nwa</u><br>ting Data<br>iil                                 | in GSA's system (RE<br>more on RWA Status<br>please contact the ap<br>Select Page Size:  | TA). A<br>ves click<br>propriate<br>20 💽                             |
| "Pending-Mod" status rep<br>RWAs deemed as "sensiti"<br>Search Results<br>RWA Number ▲ RW<br>Primary Pr<br>Worksite City W<br>N0712602 Sut<br>AURORA CC | oresents RWAs undergoin<br>ive projects" by the custon<br>GSA Regin<br>/A Status Ag<br>rimary C<br>/orksite State 0<br>bmitted 19 | ng an amendment and<br>on<br>mer and/or GSA will <u>nu</u><br>onal RWA Manager. A<br>ency Bureau Code<br>Customer<br>Drder Number<br>00 | d the Authorized Amount sho<br>n "RWA Status" above to ope<br>of be displayed in search res<br>A list of current Regional RWA<br>BOAC (<br>Total Authorized<br>Amount<br>19401H (<br>\$1,916.75 | own is that of the last sue<br>en the Glossary.<br>sults. If you require infor<br>'A Managers can be fou<br>GSA Region A<br>RWA Start Date<br>08 11<br>02/05/2009 1 | ccessful subm<br>mation about a<br>mation about a<br>mation about<br>gency Accoun<br>GSA POC Ema<br>9_x0113000y<br>karen.addison | resent valid RWAs i<br>ission in RETA. For i<br>a "Restricted RWA" (<br><u>gov/nwa</u><br>ting Data<br>iil<br>1044905512-28159<br>@gsa.gov | in GSA's system (RE'<br>more on RWA Status<br>please contact the ap<br>Select Page Size: | TA). A<br>les click<br>opropriate<br>20 V<br>tact El<br>6<br>state.c |

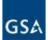

#### eRETA RWA Document Detail Page (Financial Summary)

| WA DOCUMENTS                         | DETAIL           |                                    |                 |                            |              |
|--------------------------------------|------------------|------------------------------------|-----------------|----------------------------|--------------|
| WA Summary                           |                  |                                    |                 |                            | View Images  |
| RWA:                                 | N4000462         | DATA CENTER, STATE DEP             | °T.             |                            | Print PDF    |
| Last RETA Action:                    | Submitted S      | uccessfully                        |                 |                            |              |
| Estimate Tracking Numbe              | er:              |                                    |                 |                            |              |
| stimate Approval Date:               |                  |                                    |                 |                            |              |
| Customer Informatio                  | n                |                                    |                 |                            |              |
| Agency:                              |                  | 1900 DEPARTMENT OF S               | TATE            |                            |              |
| Billing Office Address               | s Code (BOAC):   | 19401H US DEPT OF STA              | TE (SA-44)      |                            |              |
| Customer POC Email                   | :                | Huntga@state.gov                   |                 |                            |              |
| Customer Cert Officia                | al Email:        | Huntga@state.gov                   |                 |                            |              |
| Customer Billing Con                 | tact Email:      | Huntga@state.gov                   |                 |                            |              |
| PBS Information                      |                  |                                    |                 |                            |              |
| Organization:                        | P082D000 DFC Se  | erv Ctr-RPM&S                      |                 |                            |              |
|                                      | AX0800AX ASST R  |                                    |                 |                            |              |
| GSA POC:                             | eddie.johnson@gs | a.gov                              |                 |                            |              |
| RWA Details                          |                  |                                    |                 |                            |              |
| Acceptance Letter D                  | ate: 11/18/2009  | Original Auth Amount:              | \$100,354.80    | Fund Year:                 | 2009         |
| RWA Start Date:                      | 08/10/2009       | Current(Submitted) Auth<br>Amount: | \$76,100,354.80 | Fund Type:                 | M-Multi-year |
| Last Bill Date:                      | 02/25/2010       | Commitments:                       | \$0.00          | Bill Type:                 | O-IPAC/IGTE  |
| Substantial Completi<br>Letter Date: | on               | Total Obligations:                 | \$65,122,083.79 | Bill Term:                 | M-Monthly    |
| Cancellation Date:                   |                  | Total Expenses:                    | \$223,664.27    | Overhead Billed<br>Amount: | \$71.34      |
| Close-out Letter Date                |                  | Total Billed:                      | \$181,131.60    | Chargeback<br>Amount:      | \$0.00       |
| Financial Purge Date                 | :                | Collected Amount:                  | \$181,131.60    | Write-off Amount:          | \$0.00       |
| Hold Billing Indicator:              |                  |                                    |                 |                            |              |
| Agency Accounting E                  |                  |                                    |                 |                            |              |
| 19_901119.1-1019-9                   | 4A000-183200-544 | 3-RACF1002 2569                    |                 |                            |              |
| Project Description:                 |                  |                                    |                 |                            |              |

Work shall include the procurement of the following services: pre-construction A/E, site studies, design/build, project menagement, construction site security management for the ARRA funded new construction project to support the Department of State data Center project in Denver, Colorado. Additional funding for the construction of this building will be added to this rwa at a later date.

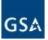

#### eRETA RWA Document Detail Page (documents)

|                                    |                                  |                    |               |                     | Export to Excel File Cancel                                 |   |
|------------------------------------|----------------------------------|--------------------|---------------|---------------------|-------------------------------------------------------------|---|
| A Documents                        |                                  |                    |               |                     | Select Page Size: 20 💌                                      | > |
| Document Type                      | Document Name                    | Last Modified Date | Upload Date 🔻 | System<br>Generated | Description                                                 |   |
| RWA 2957 Form                      | RETA 2957 FORM 2010-<br>01-25    | 01/25/2010         | 01/25/2010    | Y                   | RETA Generated 2957 Form<br>Submitted to NEAR on 2010-01-25 |   |
| RWA 2957 Form                      | MOD 2                            | 02/11/2010         | 01/20/2010    |                     | ORIGINAL RWA N4000462                                       |   |
| Customer<br>Correspondance (Other) | INVOICE REJECTION                | 12/03/2009         | 12/03/2009    |                     | Invoice rejection letter for invoice<br>#T083125            |   |
| CL2 - Acceptance                   | Acceptance Letter                | 11/18/2009         | 11/18/2009    | Y                   |                                                             |   |
| Email                              | Acceptance Email                 | 11/18/2009         | 11/18/2009    | Y                   |                                                             |   |
| RWA 2957 Form                      | RETA 2957 FORM 2009-<br>11-12    | 11/12/2009         | 11/12/2009    | Y                   | RETA Generated 2957 Form<br>Submitted to NEAR on 2009-11-12 |   |
| RWA 2957 Form                      | MOD 1                            | 02/11/2010         | 11/09/2009    |                     | ORIGINAL RWA N4000462                                       |   |
| DoD Compliance<br>Documentation    | DEPARTMENT OF<br>STATE TESTIMONY | 10/20/2009         | 10/20/2009    |                     | SUPPORTING DOC'S                                            |   |
| Estimates                          | ESTIMATE                         | 10/20/2009         | 10/20/2009    |                     | initial estimate                                            |   |
| CL2 - Acceptance                   | Acceptance Letter                | 10/05/2009         | 10/05/2009    | Y                   |                                                             |   |
| Email                              | Acceptance Email                 | 10/05/2009         | 10/05/2009    | Y                   |                                                             |   |
| RWA 2957 Form                      | RETA 2957 FORM 2009-<br>08-24    | 09/14/2009         | 08/24/2009    | Y                   | RETA Generated 2957 Form<br>Submitted to NEAR on 2009-08-24 |   |

If the document does not open users should install the missing software required for viewing the document.

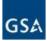

### eRETA Help Menu

|                                                                | Ianual<br>Applications & Resources > RWA Customer Site (www.gsa.gov/rwa)<br>eRETA RWA Form 2957 (www.gsa.gov/forms)                                                                                                    |
|----------------------------------------------------------------|----------------------------------------------------------------------------------------------------|
| Logged in User Deta                                            | Ils RWA Billing Details - Vendor & Customer Self Service (VCSS) (Separate log-in will be required)<br>Treasury Credit Card Site (www.pay.gov)                                                                                                    |
| User ID:                                                       | steven.sacco@gsa.gov Rent on the Web (ROW)                                                                                                    |
| Group(s):                                                      | ERETA_PBS_USER                                                                                                    |
| Agency(ies):                                                   | 1513 - DEPARTMENT OF JUSTICE, FEDERAL BUREAU OF INVESTIGATION<br>2804 - SOCIAL SECURITY ADMINISTRATION<br>2800 - SOCIAL SECURITY ADMINISTRATION                                                                                                    |
| Reimbursable<br>Work<br>Authorizations<br>Customer<br>Website: | www.qsa.qov/rwa                                                                                                    |
| National eRETA<br>Note Board:                                  | (5/16/2013) - Have you signed up for the new GSA Billing Site coming in July 2013?<br>Don't wait! The streamlined Vendor & Customer Self Service (VCSS) site will be the source of all electronic bills soon. PLUS the billing statements will be completely overhauled based on feedback from you, our customers!. VCSS is a complimentary site to eRETA (not replacing it). See how to get access, view new billing statements and more, at www.gsa.gov/baar and click on the "Phase 2" tab on the left. |

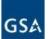

# GSA Admin Controls allow sensitive RWA projects to be hidden from eRETA queries

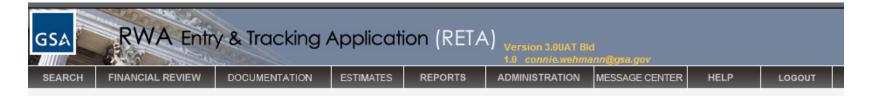

#### **RESTRICTED RWA(S) ADMINISTRATION**

| Individual RWAs | Restricted AB Codes / Region                       | ns                                        |                      |        |
|-----------------|----------------------------------------------------|-------------------------------------------|----------------------|--------|
| AB Code         | Region(s)                                          | Created by                                | Created Date         | Modify |
| 000             | 0 00, 01, 02, 03, 04, 05, 06<br>07, 08, 09, 10, 11 | <sup>),</sup> SystemFinance.Admin@gsa.gov | 8/23/2010 5:15:56 PM | X      |
|                 | 1                                                  | Records found. Displaying page 1 of 1     | 1                    |        |
|                 |                                                    |                                           |                      | Add    |
|                 |                                                    |                                           |                      |        |

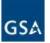

#### Difference between eRETA and VCSS

- Ownership
  - eRETA was developed by GSA-PBS' Reimbursable Services Division
  - VCSS was developed by GSA's OCFO and Office of Finance and is an extension of GSA Pegasys Financial Management System
- Access
  - eRETA bases access on Agency Bureau Codes (ABC) allowing users to further filter down by BOACs/Account Codes
  - VCSS bases access on BOACs/Account Codes

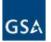

### Difference between eRETA and VCSS, con't

- Data provided
  - eRETA contains summary level information about RWA financials, project POCs, copies of documents (RWA 2957 forms, estimates, customer letters, etc), and Excel reporting of financial data for all RWAs
  - VCSS contains copies of IPAC or non-IPAC RWA billing statements and Excel reporting of all bills
- Future features
  - eRETA 2.0 preview on next slides
  - VCSS automated email notifications when new bills are generated

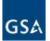

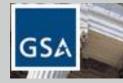

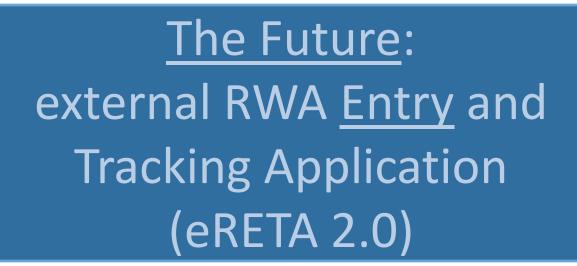

CRETA External RWA Entry & Tracking Application

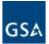

# What <u>eRETA 2.0</u> brings to the table

- Ability to enter RWA work requests directly online
- Tracking of work requests from RWA Receipt to RWA Acceptance
- Ability to enter all customer fields of the RWA 2957 Form (page 1) online, utilizing real time GSA and Dept of Treasury system validations
- Digital Signature capabilities no more paper!
- Phase 1 Scheduled for Winter 2015/2016

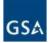

## **Submitting Work Requests**

| tup                     |                               |                                                                                                    |
|-------------------------|-------------------------------|----------------------------------------------------------------------------------------------------|
| Startup                 | Work Request Number:          | RETA Status: N/A * Required Fields                                                                                                    |
| Customer                | Estimate Tracking Number:     | Q                                                                                                    |
| a Billing<br>nformation |                               |                                                                                                    |
| b Accounting            | Requested By:<br>Agency Name: | Jane.smith@faa.gov Requested Date: 09/23/2014                                                                                                    |
| Details                 | * Bureau Name:                | 069 - DEPARTMENT OF TRANSPORTATION                                                                                                    |
| PBS                     | Primary Worksite State:       | Missouri V City: KANSAS CITY V                                                                                                    |
| Authorizing             | Building Number:              | MO1861ZZ - FAA BUILDING     Region: 06                                                                                                    |
| Details                 | Address:                      | 901 LOCUST ST Zip Code: 64106                                                                                                    |
| PBS                     |                               | □ I have additional worksites to enter                                                                                                    |
|                         | Work Request Type:            |                                                                                                    |
|                         | <sup>*</sup> Description of   | Project Service                                                                                                    |
|                         | Requirements:                 | HOTD (Steam/Chilled Water)                                                                                                    |
|                         |                               |                                                                                                    |
|                         |                               |                                                                                                    |
|                         |                               | (Limited to 500 characters)                                                                                                    |
|                         | Agency Point<br>of Contact:   | Gail.Gray@FAA.Gov  GSA Point of Contact: mike.strobel@gsa.gov  Git known)                                                                                                    |
|                         | POC Name                      | Gail Gray POC Name Mike Strobel                                                                                                    |
|                         | POC Phone                     | (555) 555 - 5555 Ext POC Phone (333) 333 - 3333 Ext                                                                                                    |
|                         |                               | Upload Document(s)                                                                                                    |
|                         |                               | NOTE: Your RWA may not be accepted due to time constraints at the end of the FY for proper review of<br>scope, req dev, and estimates. Please refer to the End of Year Customer Letters found at www.gsa.gov/rwa                              |
|                         |                               | Submission of this request does not guarantee GSA acceptance of this RWA. Funds shall not be obligated<br>until both parties sign the RWA 2957 Form and GSA issues the Acceptance Letter. <get citation="" from<br="" legal="">Joan&gt;</get> |
|                         |                               | Please check this box to acknowledge the above.                                                                                                    |
|                         |                               | Enter comments below to provide additional information to GSA:                                                                                                    |
|                         |                               |                                                                                                    |
|                         |                               |                                                                                                    |
|                         |                               |                                                                                                    |
|                         |                               |                                                                                                    |
|                         |                               | Save Save & Proceed >>> Send to GSA Reset Form                                                                                                    |

#### Note: Screenshots are for demonstration purposes only

- Data Entry Wizard allows customer to provide basic information to GSA about the requested project or service.
- A tracking "Work Request Number" is generated after the initial input.
- The Work Request is routed to the appropriate GSA region who will assign a Project Manager and Budget Analyst
- Customer can fill out remaining RWA data elements (pg 1 of RWA form) before or while a GSA PM is assigned or if the RWA was done offline.

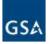

# **Tracking Work Requests**

| Manage RWA Requests<br>ork Request/RWA Search | Documentation Financ                                      | ial Review Reports             |                             |                          |                               |                                      |
|-----------------------------------------------|-----------------------------------------------------------|--------------------------------|-----------------------------|--------------------------|-------------------------------|--------------------------------------|
|                                               |                                                           |                                |                             |                          |                               |                                      |
| IN Nequest/NWA Search                         |                                                           |                                |                             |                          |                               |                                      |
| RWA                                           | Type Select options                                       | •                              | RWA Number                  |                          | Closure Status Se             | lect options                         |
| RETA St                                       |                                                           | ▼ Estimate Tra                 | cking Number                |                          | Work Request Number           |                                      |
| Primary Worksite Nur                          | [] Select All<br>[] Request-Unassign<br>[] Request-Assign |                                | Building Name               |                          |                               | Q                                    |
| Primary Worksite                              |                                                           |                                | Vorksite State Select opti  | ons 🛡                    | Building Type Se              | lect options                         |
| Agency Bureau (                               |                                                           | Agency Name                    | /Bureau Name                |                          |                               |                                      |
| B                                             | BOAC [] Purged                                            |                                | Funding Type Select opti    | ons 🛡                    | Fund Year                     |                                      |
|                                               | PDN                                                       | Customer                       | Order Number                |                          | Requisition ID                |                                      |
| Authorized Amount fro                         | om \$ to \$                                               | Agency Ac                      | counting Data               |                          | Agency Contact Email          |                                      |
| ate Range of <u>RWA Start</u>                 | Date / / to                                               | / / Seve                       | erable Service Select opti  | ons 🛡                    | GSA POC Email                 |                                      |
|                                               |                                                           |                                |                             |                          | Search                        | Clear Export to Excel                |
| RWAs deemed as "se                            | nsitive projects" by the cut                              | stomer and/or GSA will not t   | e displayed in search resul | ts. If you require infor | mation about a "Restricted    | RWA" please                          |
| contact the appropriat                        | te GSA Regional RWA Man                                   | ager. A list of current Region | al RWA Managers can be fo   | ound at www.gsa.gov      | /rwa                          | Select Page Size: 20                 |
| RWA Number                                    | Work Request No.                                          | Status                         | Agency Bureau Code          |                          | SA Region                     | Estimate Tracking No.                |
| Primary Worksite City                         | Primary Worksite State                                    |                                |                             |                          | GSA POC Email                 | Agency Contact Email                 |
| A3319756<br>WASHINGTON                        | RQDC0163414136021<br>DC                                   | Submitted<br>6025 150224       | 01900                       | 19401H 1<br>09/26/2013   | 1                             | SCDC123456123442<br>v VoTX@state.gov |
| A3326231                                      | RQDC0163577136028                                         | Pending-Mod                    | \$5,431,692.96<br>01900     |                          | maurice.spraggins@gsa.go<br>1 | SCDC123456123442                     |
| WASHINGTON                                    | DC                                                        | renang-nou                     | \$14,491.00                 | 09/30/2013               | maurice.spraggins@gsa.go      |                                      |
|                                               | RQMA0313414136024                                         | Request-Unassigned             | 01900                       |                          | )1                            | e anderer in e e tate.ger            |
| BOSTON                                        | MA                                                        | B0893000                       | \$65,193.64                 | 03/26/2015               |                               | burkeJH@state.gov                    |
| BOBTON                                        |                                                           |                                |                             |                          |                               |                                      |

Note: Screenshots are for demonstration purposes only

- Existing eRETA searches will be enhanced to allow customers to pull up outstanding work requests (that are not yet RWAs).
- Like online ordering (e.g. Amazon), eRETA will provide a status with each submitted work request to indicate where in the workflow it currently sits.
- New statuses include when a work request is assigned to a GSA PM, when a response or action is required from the customer, and when the work request is ready to be signed to become an RWA.

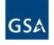

# Work Request/RWA Summary

| You are in read-only mode                                          |                                                                                                   |                                                                                                    |                                                           |                        |             |  |
|--------------------------------------------------------------------|---------------------------------------------------------------------------------------------------|----------------------------------------------------------------------------------------------------|-----------------------------------------------------------|------------------------|-------------|--|
| Work Request Number:<br>Estimate Tracking Number:<br>Requested By: | RQMA0163414136021<br>Jane.smith@faa.gov                                                           | Status:<br>Communication Status:<br>Requested Date:                                                                                                    | Request-Assigned<br>Pending GSA Action<br>09/23/2014      |                        |             |  |
| Agency Name:                                                       |                                                                                                   | DN .                                                                                                    |                                                           | - 62° - 1 1            |             |  |
| Bureau Name:                                                       | FEDERAL AVIATION ADMINISTRAT                                                                      |                                                                                                    |                                                           |                        |             |  |
| AB Code:                                                           | 06905                                                                                             |                                                                                                    |                                                           |                        |             |  |
| Primary Worksite:                                                  | MO1861ZZ FAA BUILDING                                                                             | Region:                                                                                                    | 06                                                        |                        |             |  |
| Address:                                                           | 901 LOCUST ST                                                                                     | Org Code:                                                                                                    | P0625101                                                  |                        |             |  |
| City:                                                              | KANSAS CITY                                                                                       | Agency Point of Contact:                                                                                                    | Gail Gray                                                 |                        |             |  |
| State:                                                             | Missouri                                                                                          |                                                                                                    | Gail.Gray@FAA.gov                                         |                        |             |  |
| Zip Code:                                                          | 64106                                                                                             |                                                                                                    | (555) 555-5555                                            |                        |             |  |
| Work Request Type:                                                 | Project                                                                                           | Requested Service Period                                                                                                    | : N/A                                                     |                        |             |  |
| Description of<br>Requirements:                                    | eos ea, vix minim causae eu. Sale e<br>justo zril ad eam.<br>Vis et aeque solet, cum et feugiat s | nota intellegam id eum, et moderatius<br>suripidis an vim, vis et nostrud inimicu<br>uavitate. Oratio electram dissentiunt<br>ur ne. Iracundia necessitatibus mel ei, | is reformidans. Modus exp<br>vis et, ad scripta nostrud i | etendis p<br>nvenire p | er e<br>ro, |  |
| GSA Point of Contact:                                              | Mike Strobel                                                                                      | Data Entry User:                                                                                                    | Alan Taliercio                                            |                        |             |  |
|                                                                    | mike.strobel@gsa.gov                                                                              | Contraction Statistics                                                                                                    | alan.taliercio@gsa.gov                                    |                        |             |  |
|                                                                    | (333) 333-3333                                                                                    |                                                                                                    | (222) 222-2222                                            |                        |             |  |

- As the Work Request is vetted and becomes an RWA, customers and GSA can view and update data through the various data entry screens (left pane).
- Customers will be responsible for entering all customer related data (pg 1 of RWA 2957 Form)
- GSA will be responsible for entering all GSA specific data (pg 2 of RWA 2957 Form)

Note: Screenshots are for demonstration purposes only

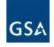

# Much more with eRETA 2.0

- This is just a sampling of some of the features of eRETA 2.0
- Additional announcements and promotional materials will be distributed to existing eRETA users in the coming months as more features are developed
- If you would like to be a beta tester for some of the new eRETA 2.0 features you must first be a current eRETA user for consideration

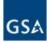

eRETA Questions Contact us at <u>eRETA@gsa.gov</u> Find out more at <u>www.gsa.gov/ereta</u>

**BAAR/VCSS** Questions

For more on the overall BAAR project go to www.gsa.gov/baar

To access bills in VCSS go to vcss.gsa.gov

For VCSS Assistance contact <a href="mailto:ocfoservicedesk@gsa.gov">ocfoservicedesk@gsa.gov</a>

or 866-450-6588

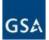

# **Questions?**

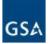

Thank you for joining us today for a discussion on Introduction to RWAs and eRETA 2.0

#### **Future sessions**

- May Introduction to Project Management
- June Introduction to Leasing
- July Advanced Topics in Leasing

#### www.gsa.gov/ces

ClientEnrichmentSeries@gsa.gov

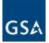

#### Regional points of contact for RWAs and eRETA 2.0

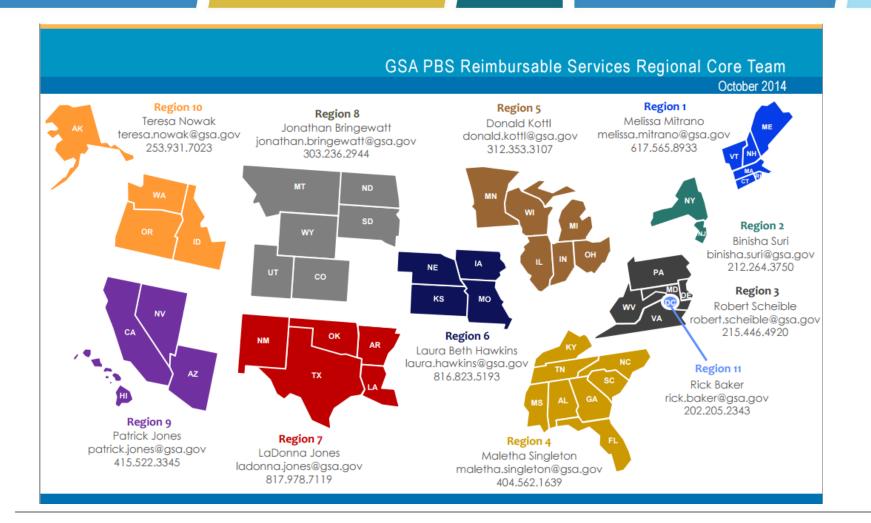

GSA

# Thank you!

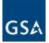